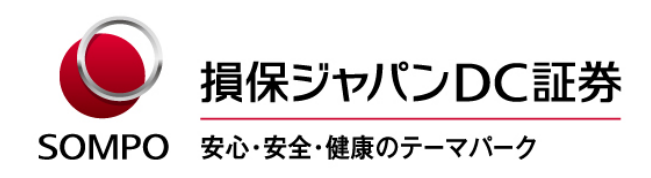

2023年8月22日

#### 「資産残高のお知らせ」電子提供サービス キャンペーン終了のお知らせ

平素より格別のお引き立てを賜り、厚く御礼申し上げます。

昨年8月29日から開始した「資産残高のお知らせ」電子提供サービスのご登録キャンペーン を、9月30日(土)登録分(注)をもって終了することをお知らせいたします。

ご登録がお済みでない方は、この機会に是非ご登録ください。

(注)当初は8月31日(金)登録分をもって終了することを予定しておりましたが、十分な周知期間を設ける観点 から1か月延長することといたしました。

記

1.「資産残高のお知らせ」電子提供サービスの概要

当社からお客さまに定期的にご郵送している「資産残高のお知らせ」の受取方法を、「加入 者専用サイト(アンサーネット)における閲覧・ダウンロード」に変更できるサービスです。

変更することにより、お客さまの利便性向上やペーパーレス化による環境負荷軽減を図るこ とができます。

本サービスは登録制(無料)で、企業型DCおよび個人型DC(iDeCo)の加入者・運用指 図者の皆さまが、アンサーネットから簡単にご登録いただけ、既に約 37,000 人のご加入者等 にご利用いただいております。

詳しくは、別紙の「「資産残高のお知らせ」 電子化スタート!」をご覧ください。

2.キャンペーンについて

昨年8月のサービス開始以来、本サービスにご登録いただいた方に150円分のデジタルギ フトをもれなくプレゼントするキャンペーンを実施しておりましたが、9月30日(土)登録 分をもって終了させていただきます。

なお、デジタルギフトの交換期限は11月30日(木)となります。 詳しくは、別紙のキャンペーン概要をご覧ください。

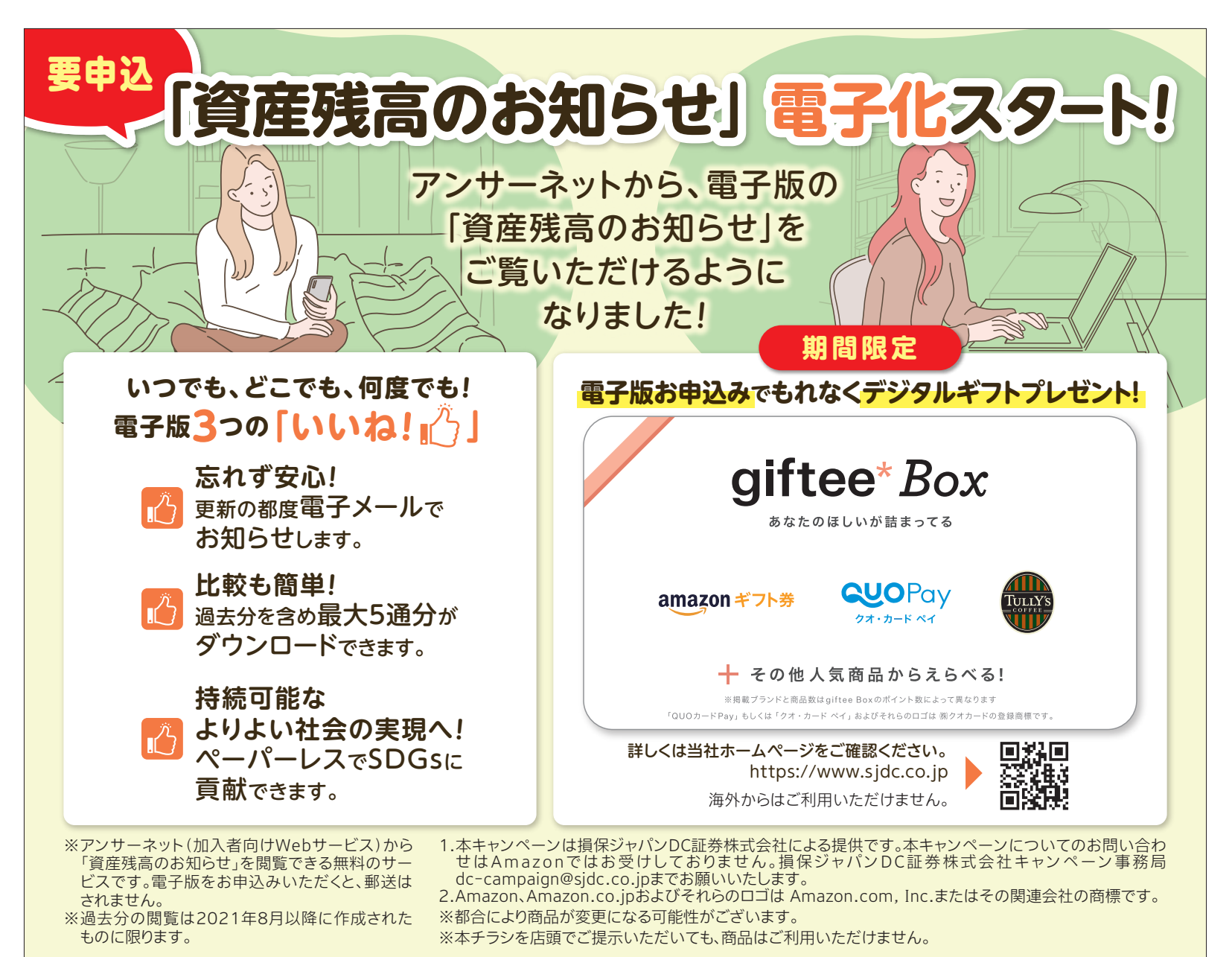

# **電子版のご利用方法**

アンサーネットから以下のお手続で簡単にお申込みいただけます。お申し込みの際には、別画面にてメールアドレスの登録が必要となります。

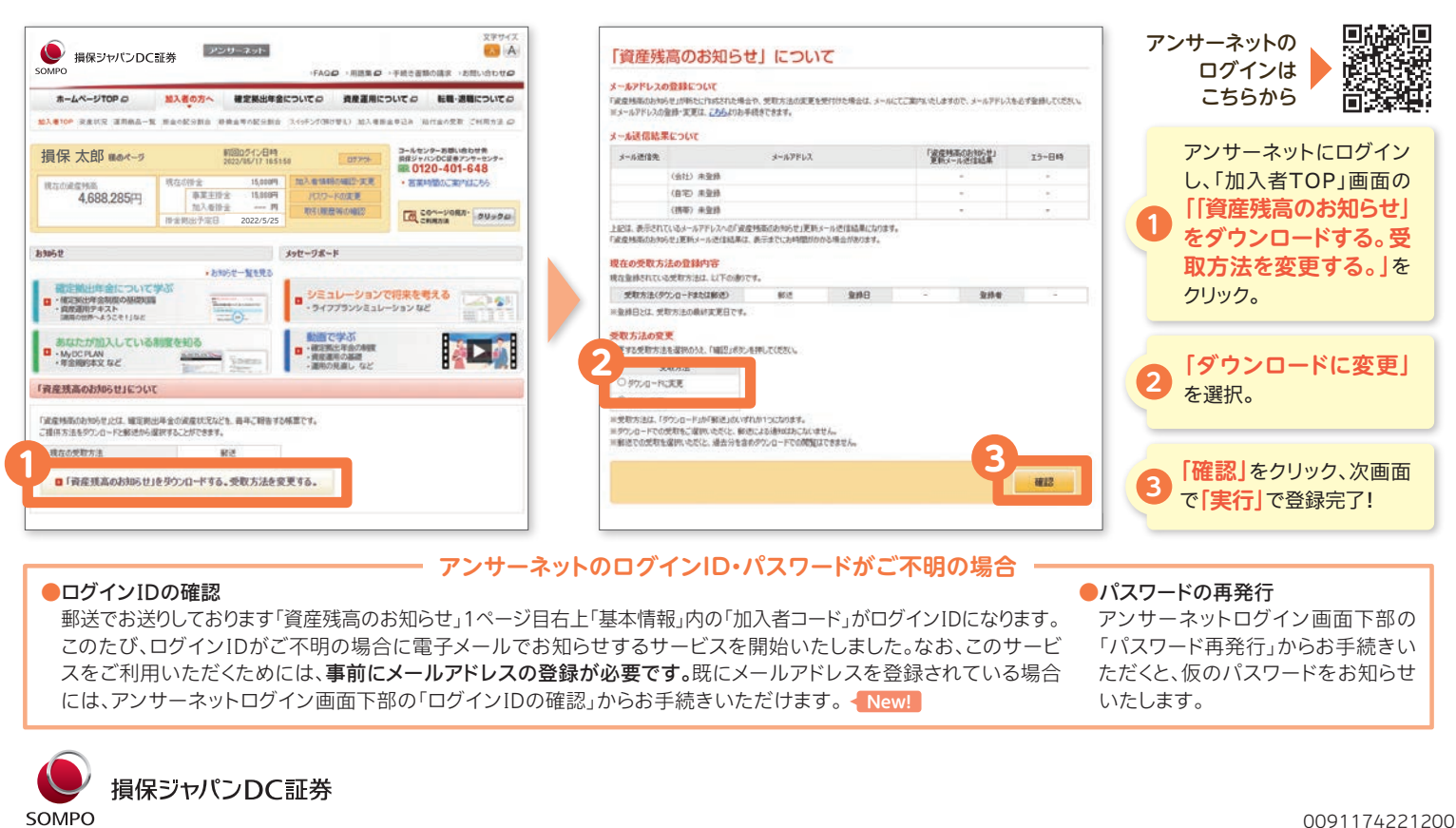

### キャンペーン概要

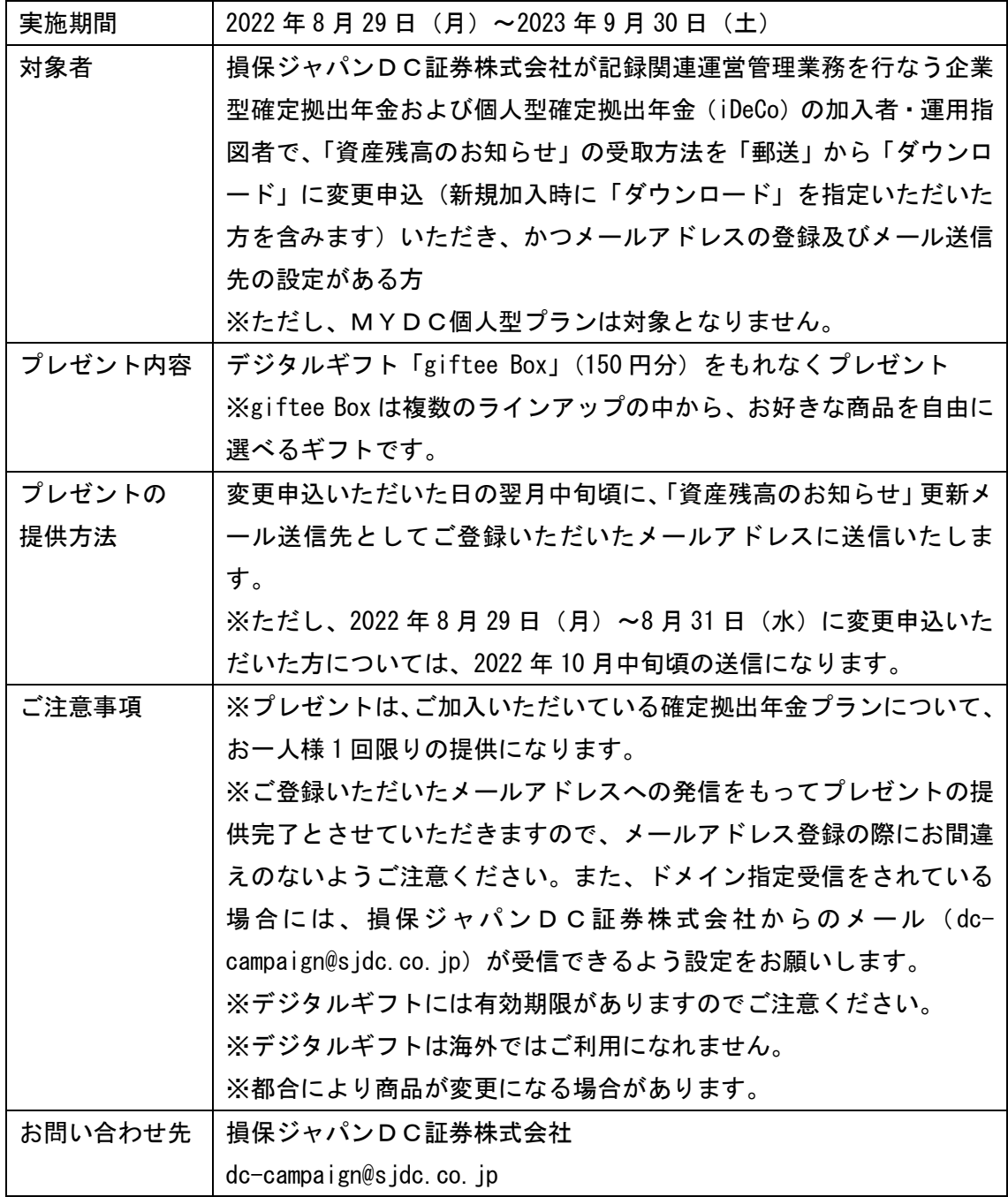

Application is Required in Advance Account Statements" **are now available!**

> You can view a digital version of your "Account Statement" on AnswerNet!

# **Anytime, anywhere, as many times as you want! The** three "likes" **of digital statements!**

**Don't forget and be at ease. You will be notified by email each time it is updated.**

**Easy comparison! You can download up to 5 periods, including past periods.**

**Toward a better, sustainable society! You can contribute to the SDGs in a paperless way.**

\*This is a free service that allows you to view your "Account Statement" on AnswerNet (a web service for participants). Once you apply for the digital version, a paper version will not be sent via post.

# Limited Time Offer

**Those who apply for digital statements will receive a digital gift!**

Please check Sompo Japan DC Securities's website for details. https://www.sjdc.co.jp

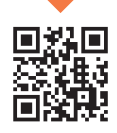

Not available from overseas.

\*Viewing of past statements is limited to those created after August 2021.

> **Click here to log in to AnswerNet.**

## **How to use the digital version.**

You can easily apply through AnswerNet by following the procedures below. When applying, you will need to register your e-mail address on a separate screen.

SOMPO JAPAN DC SECURITIES Log in to AnswerNet and click on **"Download the Account**  Partigues Account Product Control (**1**) **Statement. Change the method of receipt"** on the Mr.損保 太郎 401-593 "Participants TOP" screen. 4,898,275 2022/8/25 Select **"Change to Download"**. (**2**) (**2**) Click **"Confirm"**, then **"Execute"** on the next screen to (**3**) (**1**) (**3**) complete the registration!

### **If your AnswerNet login ID or password is not clear**

The "Participant Code" located in the "Basic Information" box in the upper right hand corner of the first page of the "Account Statement" sent to you by mail is your login ID.

If you forgot your login ID, we have started a service to inform you of it by e-mail. In order to use this service, you must have registered your e-mail address in advance. If you have already registered your e-mail address, you can do so by clicking "Confirm Login ID" at the bottom of the AnswerNet login screen. **New!**

●**Reissue Password**

If you click "Reissue Password" at the bottom of the AnswerNet Login screen, you will receive a temporary password.

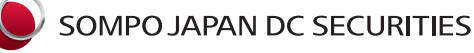

●**Confirmation of Login ID**

0091174221200

## Campaign Outline

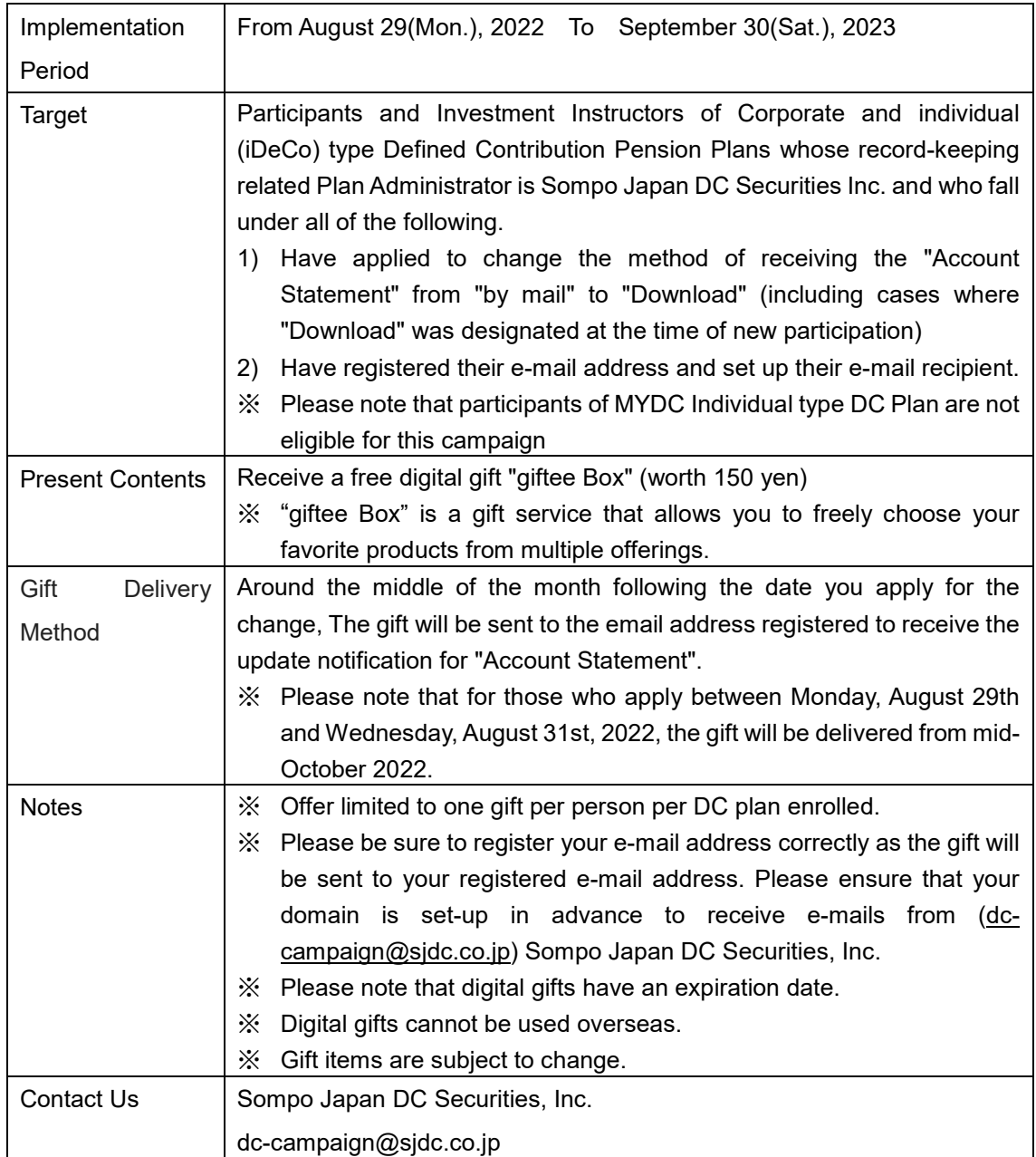